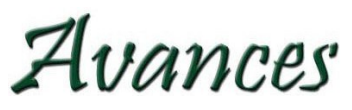

ISSN 1562-3297

**ARTÍCULO CIENTÍFICO** Vol.25 No 2, abril-junio, 2023

# *Software para evaluar el indicador Tiempo de Reacción en estudios de trabajo*

*mental*

*Software to evaluate the reaction time indicator in mental work studies*

### **Juan Lázaro Acosta Prieto\***

\*Máster en Ergonomía y Seguridad y Salud en el Trabajo, profesor Asistente, Universidad de Matanzas, Facultad de Ingeniería Industrial, Departamento de Industrial, Matanzas, Cuba.  $\circled{a}$ : juan.[acosta@umcc.cu;](mailto:juan.acosta@umcc.cu) (n:http[s://orcid.org/0000-0003-1390-2380](https://orcid.org/0000-0003-1390-2380)

#### **Joaquín García Dihigo**

Doctor en Ciencias Técnicas, profesor Titular. Universidad de Matanzas, Facultad de Ingeniería Industrial, Departamento de Industrial, Matanzas, Cuba. (@:ioaquin.garcia@umcc.cu; :[https://orcid.org/0000-0003-3289-7](https://orcid.org/0000-0003-3289-7652)652

#### **Marian García-Cruz**

Ingeniera Informática, Universidad de Pinar del Río Hermanos Saíz Montes de Oca, Pinar del Río, Cuba.  $\circled{a}$ : mariangc $\circled{e}$ upr.edu.cu;  $\circled{b}$ : [https://orcid.org/0000-0003-3291-](https://orcid.org/0000-0003-3291-9436)9436

### **Para citar este artículo/To reference this article/Para citar este artigo**

Acosta Prieto, J. L., García Dihigo, J., & García-Cruz, M. (2023). Software para evaluar el indicador Tiempo de Reacción en estudios de trabajo mental. *Avances, 25*(2), 239-255. http:// avances.pinar.cu/index.php/publicaciones/article/view/762/2087

> **Recibido**: 6 de septiembre de 2022 **Aceptado**: 3 de marzo de 2023

### **RESUMEN**

La situación creada con las exigencias laborales mentales es un fenómeno de carácter mundial de tendencia ascendente. Se hace imprescindible el estudio sobre el tema debido a las limitaciones que presenta el laboratorio de Ergonomía de la Universidad de Matanzas para medir el tiempo de reacción con equipos tradicionales en estudios del comportamiento humano ante la fatiga mental de trabajo. Se propone en la presente investigación como objetivo: evaluar el indicador tiempo de reacción en estudios del comportamiento de la fatiga mental de trabajo a partir del software Alteración en Milisegundos de Interfaces y Sonidos. Se utilizó el modelo de procesos para la ingeniería

del software denominado Modelo Lineal Secuencial y un diagrama de flujo de datos para describir el proceso de evaluación del indicador Tiempo de Reacción a partir del software propuesto, cumpliendo definir un conjunto de requisitos verificables una vez desarrollado el software. Como resultado, el software desarrollado permitió medir tres variantes del indicador tiempo de reacción a diferentes estímulos a través de manos y pies, los estímulos visuales con variedad en cuatro colores o sonoros la variación de la frecuencia y niveles de presión sonora. Con el desarrollo del software y su accesorio se garantizó obtener resultados confiables, demostrado en las pruebas de validación efectuadas para probar la inexistencia de problemas técnicos y la fiabilidad del software. Fue presentada la valoración económica del estudio y se obtuvo un valor total de 94.00 USD.

**Palabras clave:** fatiga mental; indicador psicofisiológico; tiempo de reacción; trabajo mental.

**\_\_\_\_\_\_\_\_\_\_\_\_\_\_\_\_\_\_\_\_\_\_\_\_\_\_\_\_\_\_\_\_**

# **ABSTRACT**

The situation created with mental work demands is a worldwide phenomenon with an increasing tendency. It is essential to study the subject due to the limitations of the Ergonomics laboratory of the University of Matanzas to measure the reaction time with traditional equipment in studies of human behavior in the face of mental work fatigue. It is proposed in the present investigation. As an objective to evaluate the reaction time indicator in behavioral studies of mental work fatigue using the software Alteration in Milliseconds of Interfaces and Sounds. The process model for software engineering called Sequential Linear Model and a data flow diagram were used to describe the evaluation process of the Reaction Time indicator from the proposed software, fulfilling to define a set of verifiable requirements once the software was developed. As a result, the developed software allowed measuring three variants of the reaction time indicator to different stimuli through hands and feet, visual stimuli with a variety of four colors or sound stimuli with the variation of frequency and sound pressure levels. With the development of the software and its accessory, it was guaranteed to obtain reliable results, demonstrated in the validation tests carried out to prove the non-existence of technical problems and the reliability of the software. The economic valuation of the study was presented and a total value of 94.00 USD was obtained.

**Keywords:** mental fatigue; psychophysiological indicator; reaction time; mental work.

#### **INTRODUCCIÓN**

El trabajo es una actividad humana a través de la cual el individuo, con su fuerza y su inteligencia, transforma la realidad. La ejecución de un trabajo implica el desarrollo de operaciones motoras y operaciones cognitivas. Cuando las exigencias del trabajo no se adecuan a las capacidades del trabajador, al existir una incapacidad o

dificultad del trabajador para dar respuesta a la tarea que tiene encomendada, se está en presencia de carga de trabajo (Leyva, 2020). Así poco a poco, el hombre se convierte en controlador y mediador de procesos, provocando un mayor predominio del trabajo mental, de ahí que el estudio ergonómico de un trabajador incluya la carga mental como uno de los principales medidores del rendimiento y la salud laboral (González et al., 2021).

El exceder los límites de las capacidades mentales puede ser tan perjudicial o más para el desarrollo normal del trabajo que exceder las capacidades físicas, puesto que un trabajo con características mentales es acompañado generalmente de mayor responsabilidad, lo que puede derivarse de un error en la actuación de un trabajador en un accidente de grandes consecuencias (García, 2017).

La carga mental según Acosta (2019) se puede evaluar mediante varios indicadores agrupados en cuatro niveles: indicadores fisiológicos, indicadores biomoleculares; indicadores psicofisiológicos, e indicadores psicológicos. En la norma ISO 10075: 2017 se exponen los principios ergonómicos relacionados con la carga de trabajo mental y refleja la necesidad de crear instrumentos para evaluar el fenómeno de la fatiga mental al ocasionar daños a la salud del trabajador.

Entre las disposiciones jurídicas que conforman el marco legal de las enfermedades profesionales en Cuba, se consideran fundamentales las siguientes: Constitución de la República de Cuba, de fecha 19/4/19

(Artículo: 69); Ley No. 116, Código de Trabajo, de fecha 20/12/13 (Capítulo XI); Decreto No. 326; Reglamento del Código de Trabajo, de fecha 12/6/14 (Capítulo XI); Resolución No.283 Listado de enfermedades profesionales y el procedimiento para la prevención, análisis y control de las mismas en el sistema nacional, emitida por el Ministerio de Salud Pública con fecha 16/6/14. Recién ha entrado en el contexto de la Seguridad y Salud en el Trabajo (SST) en Cuba la NC ISO 45001 que presta un especial interés a los sistemas de gestión de SST y debe realizarse un enfoque a los puestos de trabajo con elevadas demandas cognitivas para evitar daños a la salud del trabajador en el contexto actual.

El indicador psicofisiológico que se profundiza en esta investigación es el Tiempo de Reacción (TR), que es el tiempo que media entre una señal o estímulo dado y la respuesta muscular o glandular con la que reacciona el individuo. Este indicador resulta ser muy fiable a la hora de medir carga mental, también resulta muy bueno debido a que no necesita altas tecnologías para su aplicación (Suárez, 2021). Según Acosta (2019) el tiempo de reacción es capaz de evidenciar el déficit funcional producido como consecuencia de prolongadas actividades con elevada carga emocional y con participación del analizador visual y auditivo. Numerosas investigaciones han demostrado que el tiempo de reacción se incrementa cuando la actividad requiere una carga mental considerable y por consiguiente la fatiga es mayor (Ormaza et al., 2019; Suárez, 2020).

Varios instrumentos para medir el tiempo de reacción fueron propuestos a lo largo de estos años, que evolucionó del quimógrafo para el galvanómetro, telégrafo, cronógrafo de barril, cronómetro de Hipp, hasta llegar al uso del ordenador para la generación del estímulo y la medición de la respuesta (Crocetta & Andrade, 2015).

Existen varios diseños tanto de equipos como de software, o la unión de estos, para el estudio y análisis de los tiempos de reacción. Se puede citar algunos ejemplos como el sistema automatizado creado por Hernández et al. (2005) otro ejemplo es el de Vidarte (2020). En esa investigación utilizan un medidor de tiempo de reacción electiva visual y auditivo simple manual ante un estímulo lumínico o sonoro, y utilizan el software ReacTime. Todos estos trabajos, sin embargo, no presentan un diseño en el que se incluya el uso de las piernas a la hora de medir el tiempo de reacción, tampoco en su diseño se muestra una variabilidad de colores como estímulo visual, ni varía la frecuencia sonora en el estímulo auditivo, además de no tener un conteo para los errores que se cometen al desarrollar las pruebas, por lo que estos elementos representan limitaciones en común para todos los estudios analizados anteriormente.

La Universidad de Matanzas se ha destacado en los estudios sobre carga mental de trabajo, entre estos se puede destacar el estudio de García (1988), Jo (2011), García Falcón (2016), Basantes et al. (2017), García

(2017) y Acosta (2019) entre otros; y además cuenta con un laboratorio de Ergonomía, donde se realizan prácticas experimentales con estudiantes de diferentes años de la carrera de Ingeniería Industrial. Dichas prácticas se vinculan con la asignatura de Ergonomía y la Seguridad y Salud en el Trabajo. Actualmente dentro de las prácticas de laboratorio que se desarrollan, se realiza una dedicada al tema de evaluación de la fatiga mental y además, para evaluar el indicador se cuenta con un software que se emplea para medir Tiempo de Reacción Simple, Tiempo de Reacción Complejo y Tiempo de Reacción Simple Redundante, pero se ve limitado al no poder medir el tiempo de reacción a través de las piernas. Otra limitante es que al emitir el estímulo sonoro no se cuenta con la posibilidad de variar la frecuencia del sonido, y en el estímulo visual solo cuenta con una señal lumínica de color rojo, por lo que los estudios sobre el indicador Tiempo de Reacción como valorativo de la fatiga mental no se ha podido desarrollar a plenitud por la carencia de un equipo o herramienta informática que brinde estas opciones, lo cual impacta de forma negativa en los elementos vinculados a la docencia y la investigación.

Se define como objetivo general: proponer la evaluación del indicador tiempo de reacción en estudios del comportamiento de la fatiga mental de trabajo a partir del software Alteración en Milisegundos de Interfaces y Sonidos.

#### **MATERIALES Y MÉTODOS**

Para el diseño de la propuesta de software para evaluar el tiempo de reacción se utiliza el modelo de procesos para la ingeniería del software denominada Modelo Lineal Secuencial (MLS) propuesto por Sáenz et al. (2018) y Zapata et al. (2020). En la Figura 1

se muestra el modelo de análisis, el cual debe lograr tres objetivos primarios: describir lo que requiere el trabajo, establecer una base para la creación de un diseño de software y definir un conjunto de requisitos verificables una vez desarrollado el software.

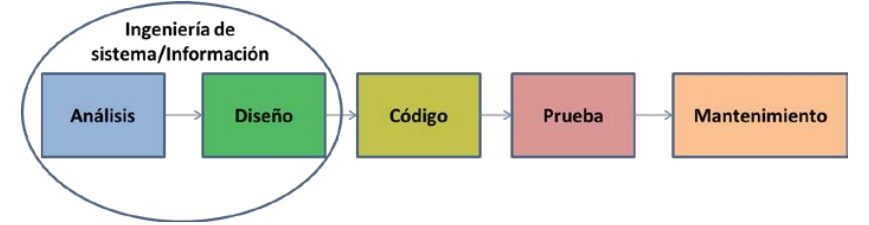

**Figura 1.** Modelo Lineal secuencial. **Fuente:** elaboración propia.

Para satisfacer las necesidades investigativas de desarrollar un instrumento accesible y utilizable por todos los usuarios que lo requieran, el software debe contar con los siguientes requisitos y funcionalidades:

- El software debe ser ejecutable satisfactoriamente sin error técnico alguno.
- Es necesario que el software sea compatible en el sistema operativo Linux y Windows en sus versiones 7/ 8 y 10.
- El software debe ser portable; sin necesidad de instalación previa, ni algún otro programa que condicione su uso; es decir, que el software.
- El software debe contar con una interfaz de fácil utilización, flexible y simple.
- El software no debe comenzar ninguna de sus pruebas hasta que el usuario no introduzca los datos que se le piden para su identificación.
- El software incluye poder variar el tipo de estímulo visual en colores como: rojo, amarillo, azul y verde; y el sonoro en: 63Hz, 125Hz, 250Hz, 500Hz, 1000Hz, 2000Hz, 4000Hz y 8000Hz; y la posibilidad de seleccionar la cantidad de rondas o repeticiones de una prueba.
- Es necesario que la respuesta se realice mediante el mouse, así solo se utiliza un componente externo o periférico para interactuar con el software.
- Los resultados obtenidos deben ser exactos a la reacción del usuario, reales y muestran los valores obtenidos.
- El software debe recoger los resultados de cada prueba, así como el cálculo del promedio de los valores intermedios en dependencia de las rondas escogidas, estos deben mostrarse en una tabla de resultados.
- Los resultados de las pruebas deben poder ser generados en un archivo

ajeno al software y poder exportarse donde el usuario desee. Este archivo que se exporte debe contener los datos del usuario con los resultados de sus pruebas.

A continuación se describe los requisitos y funciones de las variantes del indicador Tiempo de Reacción para ser evaluado por el software, donde se tiene en cuenta los criterios de Jo (2011), García (2017), Acosta (2019) y Suárez (2021).

1- Tiempo de Reacción Simple (TRS)

Este indicador consiste en dar una respuesta de reacción a un estímulo que ofrece el software; este estímulo puede ser visual o sonoro según la elección del usuario. En el caso del estímulo visual será un cambio de color en una ventana fija de Windows creada por el software; los colores a elegir serán rojo, amarillo, azul (colores primarios) y verde. El estímulo sonoro es la emisión de un sonido en la frecuencia seleccionada y con el nivel de presión sonora según el volumen y calidad de la bocina; son ocho frecuencias de la banda octava (63, 125, 250, 500, 1000, 2000, 4000 y 8000 Hz) las elegibles.

Los requisitos para la automatización del TRS son:

- El software debe permitirte variar el estímulo que muestra (en el caso del estímulo visual seleccionar el color; en el caso del estímulo sonoro seleccionar la frecuencia del sonido y el nivel de presión sonora, este último mediante el volumen de las bocinas).
- Se debe variar la cantidad de repeticiones o rondas en la que

aparecerá el estímulo en una prueba o test.

- El software debe reconocer que respuesta al estímulo es la adecuada, dependiendo de la extremidad que seleccione el usuario.
- El intervalo de tiempo entre estímulo y estímulo debe variar aleatoriamente.
- Es necesario almacenar los tiempos de reacción, así como también los errores cometidos dando respuesta al estímulo, esos datos se recogen en cada ronda para su posterior análisis y estudio.

2- Tiempo de Reacción Simple Redundante (TRSR)

Este indicador se estudia mediante el test de TRSR; este consiste en tomar el tiempo de reacción al estímulo combinado entre el estímulo sonoro y el estímulo visual, o sea, que el usuario sólo puede dar respuesta al estímulo donde aparezca un sonido pero que también cambie el color en la pantalla simultáneamente, en esta prueba aparecerán estímulos individuales como sonoro y visual, los cuales se proyectan para analizar la precisión del usuario en el desarrollo de la prueba y cuenta como error.

Requisitos para automatizar el TRSR son:

- En el estímulo válido, el estímulo visual y el sonoro deben aparecer simultáneamente de forma clara.
- El estímulo falso y el válido pueden aparecer aleatoriamente en un intervalo de tiempo entre estímulos aleatorio también.
- El software debe permitir al usuario cambiar el color y frecuencia de sonido que quiere medir como estímulo para el test.
- Se debe poder variar la cantidad de repeticiones o rondas en la que aparecerá el estímulo en una prueba o test.
- Es necesario almacenar los tiempos de reacción de cada ronda y promedio, así como también los errores cometidos dando respuesta al estímulo, esos datos se recogen para su posterior análisis y estudio.

3- Tiempo de Reacción Complejo (TRC)

Este indicador es medible en el test de TRC; en este test el usuario debe asociar dos estímulos diferentes a dos respuestas diferentes y cuando inicie el test comenzara a salir uno de los dos estímulos (visual o sonoro) a lo que el usuario debe responder con la respuesta que corresponda.

Requisitos para automatizar el TRC son:

- El software debe permitir al usuario escoger el estímulo tanto visual como sonoro que desee medir para cada extremidad.
- Se debe poder variar la cantidad de repeticiones o rondas en la que aparecerá el estímulo en una prueba o test.
- Es necesario que el software reconozca la respuesta válida para cada estímulo.
- El intervalo de tiempo entre estímulo y estímulo debe variar aleatoriamente.

• Es necesario almacenar los tiempos de reacción, ronda y promedio, así como también los errores cometidos dando respuesta al estímulo, esos datos se recogen para su posterior análisis y estudio.

Para el logro del objetivo general del estudio es necesaria la construcción de un accesorio o dispositivo que permita dar la respuesta con las extremidades inferiores a los estímulos. Para ello se necesitó la ayuda de un carpintero el cual aportó tanto en el diseño como en la elaboración de dicho dispositivo.

Los requisitos que debe cumplir el dispositivo son los siguientes:

- Tener una estructura bien armada que de la fortaleza suficiente para soportar el peso de las dos piernas.
- Poseer dos pedales, uno para cada pie, estos pedales deben ser accionados según corresponda en el momento de dar la respuesta al estímulo.
- Tener un soporte para mouse, el cual es el encargado de dar la señal a la PC.
- Al accionar los pedales, estos darán el clic que corresponda en el mouse.

Los pedales deben presentar un tope para evitar que todo el peso del pie caiga encima del clic del mouse y así evitar una rotura innecesaria.

Para una mejor comprensión se realiza un diagrama de flujo de datos propuesto por el equipo de investigación que describe el proceso de evaluación del indicador Tiempo de Reacción a partir del rol del usuario y del administrador (Figura 2).

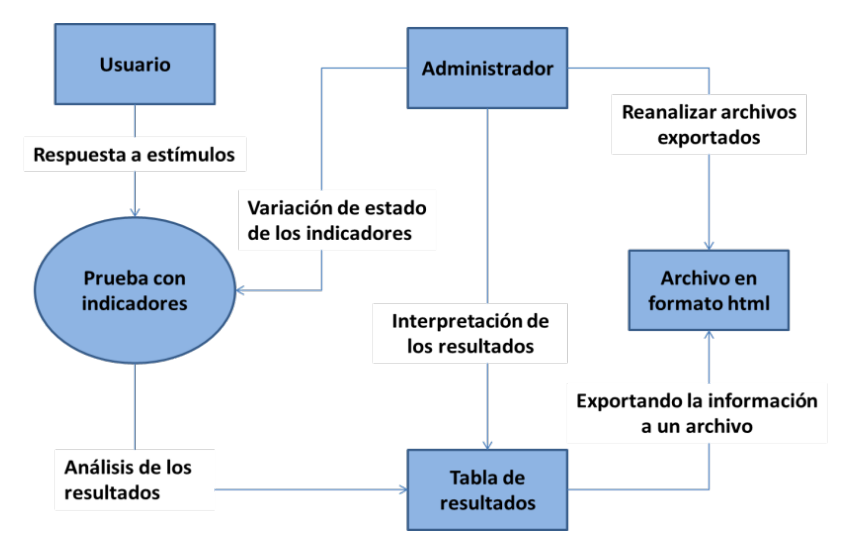

**Figura 2.** Diagrama de flujo de datos. **Fuente:** elaboración propia

El proceso de verificación es de gran importancia a la hora de comprobar la validez y eficacia del producto que se estudia. En este caso se aplica un proceso de verificación al software. Este consiste en realizar pruebas de verificación a un grupo de individuos y analizar sus resultados, en este proceso se debe cumplir con los siguientes aspectos:

• Realizar las pruebas a una muestra aleatoria de diferentes características, donde introduzcan su información personal.

## **RESULTADOS Y DISCUSIÓN**

El software Alteración en Milisegundos de Interfaces y Sonidos (AMIS), permitió valorar la presencia de fatiga mental en la persona en la cual se aplicó mediante la utilización del indicador psicofisiológico tiempo de reacción en tres variantes: Tiempo de Reacción Simple, Tiempo de Reacción Simple Redundante y Tiempo de Reacción Complejo; con las cuales se pudo comparar el

- Aplicar a cada uno de los representantes de la muestra todos los test que se pueden realizar en el software.
- Realizar test con todas las extremidades.
- Variar la cantidad de rondas por prueba.
- Variar los estímulos visuales y sonoros.
- Guardar los resultados de los representantes de la muestra que intervinieron y estos se archivarán en una tabla para su posterior análisis.

comportamiento de determinadas personas al desarrollar actividades cognitivas.

El diseño de las principales interfaces del software AMIS para medir las tres modalidades de tiempo de reacción ante estímulos visuales y auditivos se diseñó como se muestra a continuación.

*Avances, Vol. 25 No.2, abril-junio, 2023. p. 239-255. ISSN 1562-3297*

La pantalla inicial, primera interacción entre el usuario y el programa, se recopiló la información personal del usuario (Figura 3).

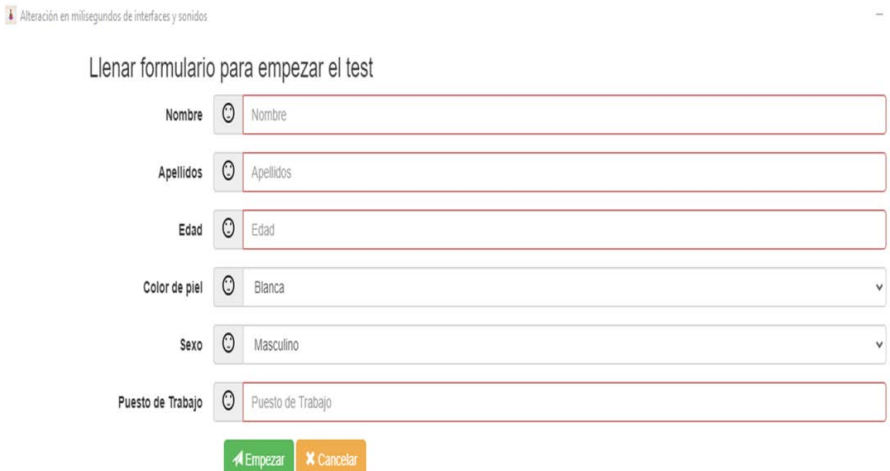

**Figura 3.** Pantalla inicial del software. **Fuente:** elaboración propia.

En la interfaz inicial del usuario con el software se presentaron los siguientes campos a completar: Nombre, Apellidos, Edad, Color de piel, Sexo y Puesto de trabajo. Al culminar con la información inicial se accedió al menú principal mediante el botón Empezar que aparece en la parte inferior de la ventana.

Para el menú principal se diseñó una interfaz donde se accede a las diferentes variantes para evaluar el indicador tiempo de reacción, además, en este se recopilaron todos los resultados de los test como se muestra en la Figura 4.

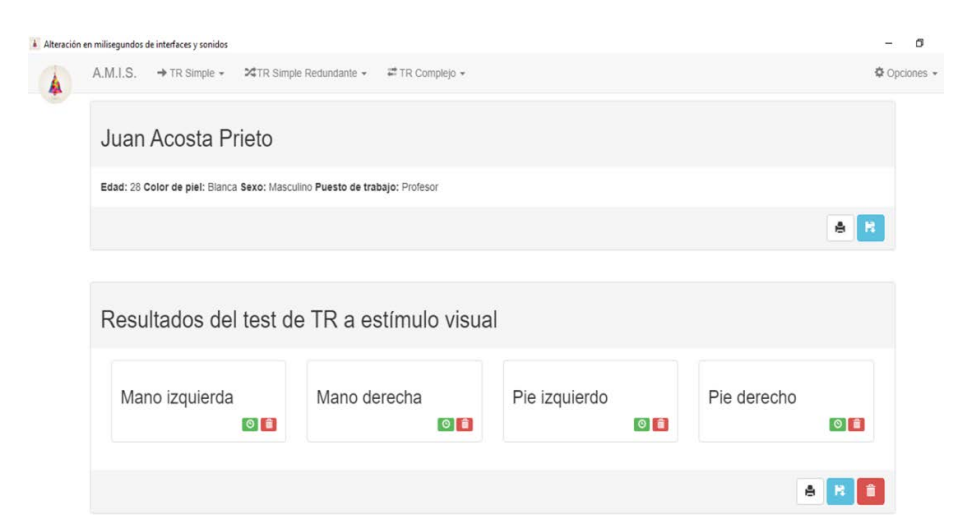

**Figura 4.** Pantalla principal del software. **Fuente:** elaboración propia.

Se recopiló en el centro de la ventana los datos personales que se introdujeron en la ventana inicial, se diseñó además, una serie de menús desplegables y en el centro de la ventana los cuadros con los resultados de los test realizados.

Dentro de los menús desplegables se propuso el menú "Opciones". Dentro de estas opciones se tuvo en cuenta la opción "Ayuda", la otra opción es "Nuevo usuario" donde otro usuario puede realizar los test sin tener que salir del programa. Por último, estuvo dentro de las opciones "Cerrar", la cual cierra completamente el software.

Desde los otros menús desplegables se dio la opción de iniciar los test de tiempo de reacción como muestra la Figura 5, estos fueron separados por el tipo de indicador a medir, se propuso un menú desplegable que se refirió solamente al indicador de Tiempo de Reacción Simple; otro al Tiempo de Reacción Redundante; y el otro al Tiempo de Reacción Complejo. Cuando se da clic en alguno de estos menús se abre una lista desplegable donde se debe escoger con que extremidad desea dar respuesta al test. En el caso del menú de Tiempo de Reacción Complejo se dividió en el tipo de estímulo, ya sea visual o sonoro.

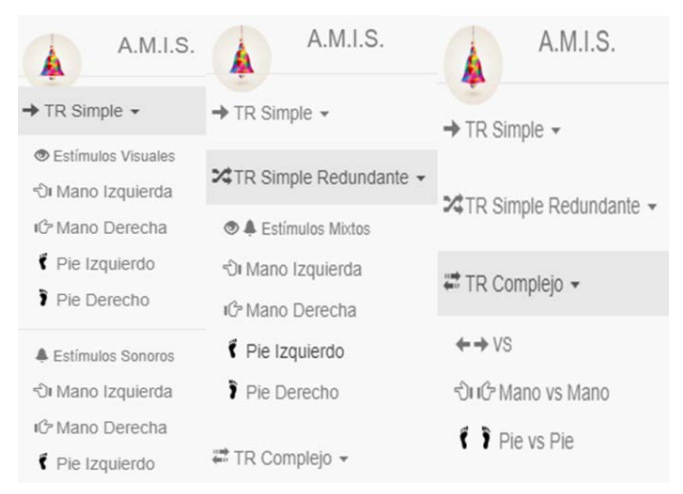

**Figura 5.** Menú de variantes a evaluar del Indicador Tiempo de Reacción. **Fuente:** elaboración propia.

Para comprobar la funcionalidad del software se escogió una variante del indicador Tiempo de Reacción y la extremidad para la respuesta; en este caso se tomó como

ejemplo el indicador Tiempo de Reacción Complejo, con la variante de mano vs mano como indica la Figura 6.

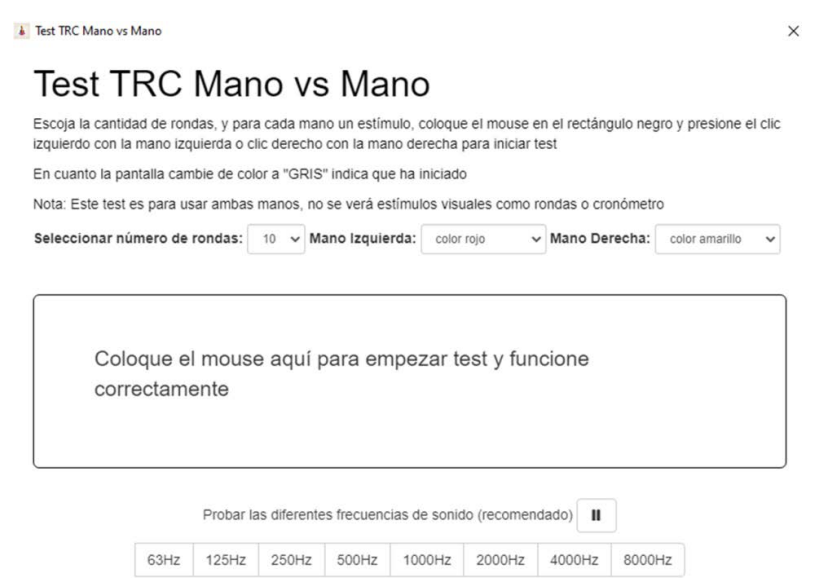

**Figura 6.** Interfaz del test TRC mano vs mano. **Fuente:** elaboración propia.

Al abrir la nueva ventana apareció una serie de campos con el fin de modificar y adecuar el test según las características del estímulo. Por ejemplo, se modificó la cantidad de rondas en un test, en el caso del estímulo visual se pudo modificar el color con el que quiere dar el estímulo (rojo, amarillo, azul y verde). En el centro de la ventana apareció un rectángulo, donde se coloca el *mouse* para iniciar el test. Al final de la pantalla aparece la banda de frecuencia de sonido para elegir el estímulo sonoro. Una vez iniciado el test de Tiempo de Reacción Complejo, se tuvo en cuenta en el diseño un cronómetro que indica el tiempo obtenido en cada ronda (4). Al iniciar cualquier test la pantalla de la ventana se pone gris, esto indica que el test ha iniciado.

Después de terminar con cualquiera de los test se cierra automáticamente la ventana y se regresó al menú principal como muestra la Figura 7, donde se mostró los valores de los tiempos obtenidos por el usuario en el test correspondiente.

#### *Evaluar el indicador Tiempo de Reacción en estudios de trabajo mental*

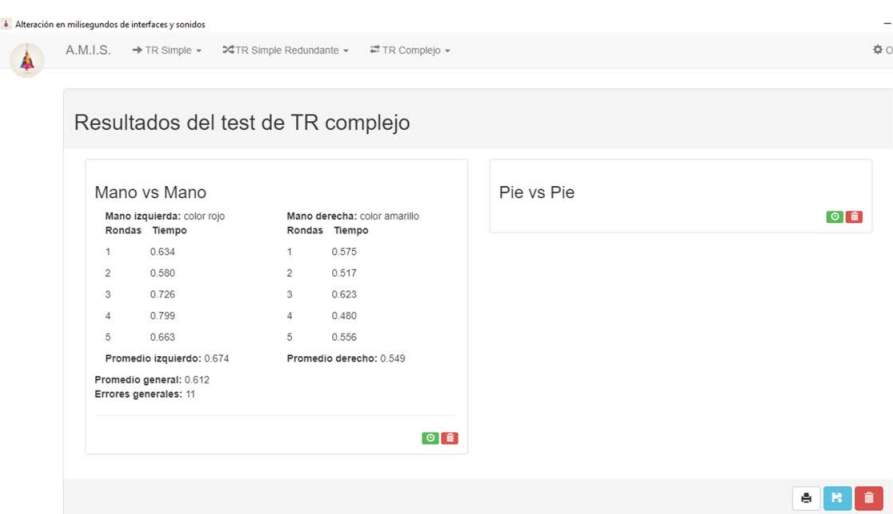

**Figura 7.** Ejemplo de resultados del test de Tiempo de Reacción Complejo. **Fuente:** elaboración propia.

Los resultados del test de Tiempo de Reacción Complejo se dividieron en dos ventanas interiores ya que existen dos modalidades para este test. En la primera ventana interior se encontraron resultados de la modalidad mano vs mano, donde se mostraron los resultados obtenidos tanto en la mano izquierda como en la derecha, se presentó también un promedio de ambas extremidades y un promedio general entre las dos; al final aparecieron los errores cometidos, o sea, la cantidad de respuesta que no correspondieron con el estímulo.

En la parte inferior de esta ventana interior aparecen dos botones, uno verde, que dar clic en él es otra vía para abrir la ventana de prueba que le corresponde; el otro botón es rojo que sirve para borrar los resultados antes obtenidos por el software de ese cajón interior en específico. La otra ventana interior aparece vacía debido a que no han realizado pruebas de extremidades inferiores.

Para evaluar tiempo de reacción en extremidades inferiores se elaboró un accesorio que quedó constituido por los siguientes elementos: dos pedales, mouse destinado a conectarse a la PC donde se pondrá en funcionamiento el software; por último un pasador, este pasa por las bisagras de cada pedal, este se debe retirar para poder desarmar el dispositivo.

En la Figura 8 se muestra el dispositivo por dentro para una mayor comprensión del mismo. Se puede observar el mouse dentro de su soporte (1) donde permanece todo el tiempo inamovible; para desarmar la parte superior es necesario retirar el pasador (5). Los pedales cuentan con un par de bisagras cada uno (4) que permiten el movimiento que rota; además, cuenta con una pestaña (3) cuyo objetivo es presionar el clic del mouse, en este caso el clic derecho. Para amortiguar el golpe y retornar a su posición inicial el pedal presiona un muelle (2), el cual realiza su función a la perfección.

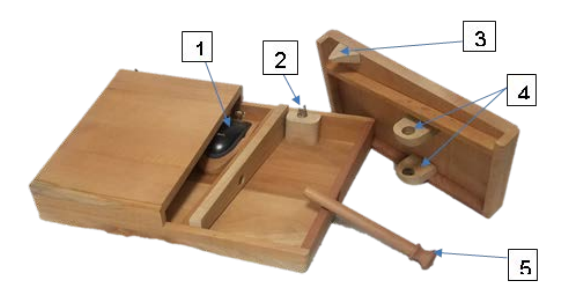

**Figura 8.** Interior del accesorio para evaluar tiempo de reacción en las extremidades inferiores. **Fuente:** elaboración propia.

Como se puede apreciar se obtuvo un accesorio que permitió iniciar las investigaciones para determinar y analizar los tiempos de reacción en las extremidades inferiores.

Para el proceso de pruebas de verificación del funcionamiento del software se evaluaron 5 personas diferentes y se demostró el buen funcionamiento y fiabilidad del software debido a que no se presentó ninguna falla realizando los test.

Para realizar una estimación del valor económico del software desarrollado se procedió a hacer un análisis de los costos en los que se incurriría en el mercado actual de Cuba para desarrollar un producto de similares características y que cumpliera con el mismo propósito. Para esto se tuvieron en cuenta la cantidad de horas hombre necesarias para el análisis, diseño, generación de código, pruebas de verificación, costo incurrido en el desarrollo del aditamento para medir reacción en piernas y se obtuvo un valor de 94.00 USD.

Es importante evidenciar en este software las posibilidades y ventajas que lo hace más útil y con más calidad que los utilizados anteriormente en la Universidad de Matanzas; pues el estudio realizado por García

Falcón (2016) se desarrolló en el software TEs3 el cual responde a todos los requisitos enunciados y a los propósitos para los cuales fue creado; pero se ve limitado al no poder medir el tiempo de reacción a través de las extremidades inferiores. Al emitir el estímulo sonoro, no se cuenta con la posibilidad de variar las frecuencias y en el estímulo visual solo cuenta con una señal lumínica de color rojo.

Por su parte, el estudio de Jo (2011) diseña un equipo que presenta una serie de actividades audiovisuales con el objetivo de provocar estímulos y dar respuesta. Estos estímulos se realizan mediante el encendido de tres LED de color rojo amarillo y verde respectivamente y audio agudo y grave.

En este sentido, vale destacar que el software AMIS presenta una gran variedad de estímulos, entre ellos diversos colores para el estímulo visual y varias frecuencias del sonido para el estímulo sonoro, cuenta con la posibilidad de obtener el tiempo de reacción mediante las extremidades inferiores, además es capaz de establecer un conteo de errores que se cometen al desarrollar las pruebas. Es importante destacar que se cuenta con una Certificación del registro de Derecho de Autor inscrita con el número 1859-11-2022.

Este software brinda al laboratorio de Ergonomía de la Universidad de Matanzas la posibilidad de desarrollar prácticas experimentales en puestos con predominio de trabajo mental y poder prevenir la fatiga mental en el trabajador, y de esta manera fortalecer el vínculo Universidad-Empresa-Sociedad desde un enfoque de Seguridad y Salud en el Trabajo según establece la NC ISO 45001:2018.

A partir de lo establecido en la norma ISO 10075: 2017, la cual expone los principios ergonómicos relacionados con el trabajo mental, el software AMIS se convierte en una herramienta para la evaluación de la carga mental de trabajo y se propone para ser empleado en programas de intervención

# **CONCLUSIONES**

La fatiga mental es un fenómeno de carácter central, la cual trae consigo una amplia lista de síntomas, enfermedades y patologías, las que pueden empeorar por otras fuentes de presión mental, ajenas a la propia naturaleza del trabajo. A partir del incremento de los puestos de trabajo con exigencias cognitivas es de relevante importancia crear instrumentos que permitan evaluar el fenómeno y poder prevenir los efectos negativos que ocasiona al ser humano.

El software AMIS somete al usuario a una serie de pruebas donde son medidos diferentes

enfocados a gestionar la carga mental en puestos de trabajo con demandas cognitivas.

Recién en el 2018 en Cuba comienza a implementarse la NC ISO 45001: 2018. La norma indica que la organización debe establecer, implementar y mantener procesos de identificación continua y proactiva de los peligros, evaluación de riesgos para la SST, operación y mejora de los Sistemas de Gestión de SST. El presente instrumento se puede emplear en la etapa de evaluación de riesgos cognitivos, según lo establecido en la NC ISO 45001: 2018, al brindar un análisis del indicador Tiempo de Reacción en sus diferentes variantes durante la jornada laboral, lo que permite a las organizaciones tomar decisiones para la gestión de los sistemas de Seguridad y Salud en el Trabajo.

variantes del indicador tiempo de reacción. Estos datos son almacenados y generados como resultado para su posterior análisis por parte del profesional capacitado para ello y así analizar si existen variaciones entre los resultados tomados antes y después de desarrollada una actividad que demande esfuerzo cognitivo en un individuo, definir la presencia o no de fatiga mental y poder tomar acciones preventivas que garanticen la salud del trabajador.

#### **REFERENCIAS BIBLIOGRÁFICAS**

- Acosta Prieto, J. L. (2019). Valoración del comportamiento de indicadores relacionados con la carga mental en estudiantes de Ingeniería Industrial de la Universidad de Matanzas [Tesis presentada en opción al título de Ingeniero Industrial]. Universidad de Matanzas, Cuba.
- Basantes Vaca, V., Parra Ferié, C., García Dihigo, J., Jo de Carvalho, J. N., & García Matínez, Y. (2017) Evaluación de los riesgos ocupacionales asociados a indicadores bioquímicos en conductores profesionales. *Revista Médica Electrónica, 39*(1), 33-42. [http://scielo.sld.cu/scielo.php?script=](http://scielo.sld.cu/scielo.php?script=sci_arttext&pid=s1684-18242017000100005) [sci\\_arttext&pid=s1684-](http://scielo.sld.cu/scielo.php?script=sci_arttext&pid=s1684-18242017000100005)

# [18242017000100005](http://scielo.sld.cu/scielo.php?script=sci_arttext&pid=s1684-18242017000100005)

- Crocetta, T. B., & Andrade, A. (2015). Retrasos en la medición del tiempo con el uso de computadoras en la investigación del Tiempo de Reacción: Una revisión sistemática. *Revista de Psicología del Deporte, 24*(2), 1-9. [https://www.redalyc.org/pdf/2351/23](https://www.redalyc.org/pdf/2351/235141413018.pdf) [5141413018.pdf](https://www.redalyc.org/pdf/2351/235141413018.pdf)
- García Dihigo, J. (1989). Un nuevo indicador psicofisiológico para valorar carga mental: frecuencia de discriminación cromática. *Ingeniería Industrial, 10*(1), 29-34.
- García Dihigo, J. (2017). *Nuevo Modelo para la evaluación e intervención ergonómica* [Tesis en opción al grado científico de Doctor en Ciencias],

Universidad de Matanzas. http://cict.umcc.cu.repositorio.tesis

- García Falcón, A. A. (2016). *Desarrollo de un software para medir la existencia de fatiga mental mediante varios indicadores* [Tesis en opción al título de Ingeniero Industrial]. Universidad de Matanzas, Cuba.
- González Palacios, Y. L., Ceballos Vásquez, P. A., & Rivera Rojas, F. (2021). Carga mental en profesores y consecuencias en su salud: una revisión integrativa. *Cadernos Brasileiros de Terapia Ocupacional, 29*. [https://doi.org/10.1590/2526-](https://doi.org/10.1590/2526-8910.ctoAR21232808) [8910.ctoAR21232808](https://doi.org/10.1590/2526-8910.ctoAR21232808)
- Hernández, R. A. F., Ramírez, I. L., & Jurado, G. A. V. (2005). *Sistema automatizado para la medición de tiempos de reacción en el estudio de procesos de memoria, percepción, atención, sensación, inteligencia y pensamiento* [Tesis en opción al título de Ingeniero Electrónico]. Bogotá, Bolivia.
- ISO 10075:2017 Principios ergonómicos relacionados con la carga de trabajo mental. Recuperado de [https://w3.ual.es/GruposInv/Prevenci](https://w3.ual.es/GruposInv/Prevencion/evaluacion/procedimiento/D.%2520Carga%2520mental.pdf&ved=2ahUKEwiyrbWxjev9AhWEEFkFHbhMB98QFnoECBEQBg&usg=AOvVaw1bnev_2b8qbY8X8LrkzTJ4) [on/evaluacion/procedimiento/D.%252](https://w3.ual.es/GruposInv/Prevencion/evaluacion/procedimiento/D.%2520Carga%2520mental.pdf&ved=2ahUKEwiyrbWxjev9AhWEEFkFHbhMB98QFnoECBEQBg&usg=AOvVaw1bnev_2b8qbY8X8LrkzTJ4) [0Carga%2520mental.pdf&ved=2ahUK](https://w3.ual.es/GruposInv/Prevencion/evaluacion/procedimiento/D.%2520Carga%2520mental.pdf&ved=2ahUKEwiyrbWxjev9AhWEEFkFHbhMB98QFnoECBEQBg&usg=AOvVaw1bnev_2b8qbY8X8LrkzTJ4) [EwiyrbWxjev9AhWEEFkFHbhMB98QFn](https://w3.ual.es/GruposInv/Prevencion/evaluacion/procedimiento/D.%2520Carga%2520mental.pdf&ved=2ahUKEwiyrbWxjev9AhWEEFkFHbhMB98QFnoECBEQBg&usg=AOvVaw1bnev_2b8qbY8X8LrkzTJ4) [oECBEQBg&usg=AOvVaw1bnev\\_2b8q](https://w3.ual.es/GruposInv/Prevencion/evaluacion/procedimiento/D.%2520Carga%2520mental.pdf&ved=2ahUKEwiyrbWxjev9AhWEEFkFHbhMB98QFnoECBEQBg&usg=AOvVaw1bnev_2b8qbY8X8LrkzTJ4) [bY8X8LrkzTJ4](https://w3.ual.es/GruposInv/Prevencion/evaluacion/procedimiento/D.%2520Carga%2520mental.pdf&ved=2ahUKEwiyrbWxjev9AhWEEFkFHbhMB98QFnoECBEQBg&usg=AOvVaw1bnev_2b8qbY8X8LrkzTJ4)
- Jo de Carvalho, J. N. (2011). *Tecnología para la valoración del trabajo mental en profesores de la Educación Superior.*

253 *Avances, Vol. 25 No.2, abril-junio, 2023. p. 239-255. ISSN 1562-3297*

*Caso Facultad de Derecho de Ipatinga, Brasil* [Tesis presentada en opción al Grado Científico de Doctor en Ciencias Técnicas]. Universidad de Matanzas, Cuba.

- Ley No. 116. (2013). Ley No. 116 Código del Trabajo. *Gaceta Oficial Extraordinaria* (29), 17 de junio. [https://www.gacetaoficial.gob.cu/es/le](https://www.gacetaoficial.gob.cu/es/ley-no-116-codigo-de-trabajo&ved=2ahUKEwipj0j8j0v9AhXXKFKFHdeZBVsQFnoECAKQAQ&usg=A0vVaw1ZoG-H7p8M-nATT5Bf319B) [y-no-116-codigo-de](https://www.gacetaoficial.gob.cu/es/ley-no-116-codigo-de-trabajo&ved=2ahUKEwipj0j8j0v9AhXXKFKFHdeZBVsQFnoECAKQAQ&usg=A0vVaw1ZoG-H7p8M-nATT5Bf319B)[trabajo&ved=2ahUKEwipj0j8j0v9AhXX](https://www.gacetaoficial.gob.cu/es/ley-no-116-codigo-de-trabajo&ved=2ahUKEwipj0j8j0v9AhXXKFKFHdeZBVsQFnoECAKQAQ&usg=A0vVaw1ZoG-H7p8M-nATT5Bf319B) [KFKFHdeZBVsQFnoECAKQAQ&usg=A0](https://www.gacetaoficial.gob.cu/es/ley-no-116-codigo-de-trabajo&ved=2ahUKEwipj0j8j0v9AhXXKFKFHdeZBVsQFnoECAKQAQ&usg=A0vVaw1ZoG-H7p8M-nATT5Bf319B) [vVaw1ZoG-H7p8M-nATT5Bf319B](https://www.gacetaoficial.gob.cu/es/ley-no-116-codigo-de-trabajo&ved=2ahUKEwipj0j8j0v9AhXXKFKFHdeZBVsQFnoECAKQAQ&usg=A0vVaw1ZoG-H7p8M-nATT5Bf319B)
- Leyva Pozo, A. C. (2020). La fatiga laboral y la carga mental en los trabajadores: a propósito del distanciamiento social. *Revista Científica Retos de la Ciencia 3*(6), 26-44. [https://retosdelacienciaec.com/Revist](https://retosdelacienciaec.com/Revistas/index.php/retos/article/view/263)

[as/index.php/retos/article/view/263](https://retosdelacienciaec.com/Revistas/index.php/retos/article/view/263)

- NC ISO 45001:2018 *Sistema de gestión de la Seguridad y Salud en el Trabajo – Requisitos con orientación para su uso*. Recuperado de de [http://siga.unal.edu.cu/images/inform](http://siga.unal.edu.cu/images/informes-presentaciones/ISO_45001_Sistemas_Gestion_SST.pdf&ved=2ahUKEwjV_0_Wiuv9AhWyFVkFHWg0CcYQFnoECDYQAQ&usg=AOvVaw1KViBrOz0WtfZivOEdZTe) [es](http://siga.unal.edu.cu/images/informes-presentaciones/ISO_45001_Sistemas_Gestion_SST.pdf&ved=2ahUKEwjV_0_Wiuv9AhWyFVkFHWg0CcYQFnoECDYQAQ&usg=AOvVaw1KViBrOz0WtfZivOEdZTe)[presentaciones/ISO\\_45001\\_Sistemas\\_](http://siga.unal.edu.cu/images/informes-presentaciones/ISO_45001_Sistemas_Gestion_SST.pdf&ved=2ahUKEwjV_0_Wiuv9AhWyFVkFHWg0CcYQFnoECDYQAQ&usg=AOvVaw1KViBrOz0WtfZivOEdZTe) [Gestion\\_SST.pdf&ved=2ahUKEwjV\\_0\\_](http://siga.unal.edu.cu/images/informes-presentaciones/ISO_45001_Sistemas_Gestion_SST.pdf&ved=2ahUKEwjV_0_Wiuv9AhWyFVkFHWg0CcYQFnoECDYQAQ&usg=AOvVaw1KViBrOz0WtfZivOEdZTe) [Wiuv9AhWyFVkFHWg0CcYQFnoECDYQ](http://siga.unal.edu.cu/images/informes-presentaciones/ISO_45001_Sistemas_Gestion_SST.pdf&ved=2ahUKEwjV_0_Wiuv9AhWyFVkFHWg0CcYQFnoECDYQAQ&usg=AOvVaw1KViBrOz0WtfZivOEdZTe) [AQ&usg=AOvVaw1KViBrOz0WtfZivOE](http://siga.unal.edu.cu/images/informes-presentaciones/ISO_45001_Sistemas_Gestion_SST.pdf&ved=2ahUKEwjV_0_Wiuv9AhWyFVkFHWg0CcYQFnoECDYQAQ&usg=AOvVaw1KViBrOz0WtfZivOEdZTe)
	- [dZTe](http://siga.unal.edu.cu/images/informes-presentaciones/ISO_45001_Sistemas_Gestion_SST.pdf&ved=2ahUKEwjV_0_Wiuv9AhWyFVkFHWg0CcYQFnoECDYQAQ&usg=AOvVaw1KViBrOz0WtfZivOEdZTe)
- Ormaza Murillo, M. P., Zambrano Rivera, A. D., Zamora Napa, S. C., Parra Ferié, C., y Félix López, M. (2019). Carga mental de profesores de la Escuela Superior Politécnica Agropecuaria de Manabí. *Ingeniería Industrial, 40*(1), 3-13.

[http://scielo.sld.cu/scielo.php?pid=S1](http://scielo.sld.cu/scielo.php?pid=S18159362019000100003&script=sci_arttext&tlng=en) [8159362019000100003&script=sci\\_ar](http://scielo.sld.cu/scielo.php?pid=S18159362019000100003&script=sci_arttext&tlng=en) [ttext&tlng=en](http://scielo.sld.cu/scielo.php?pid=S18159362019000100003&script=sci_arttext&tlng=en)

- Sáenz Blanco, f., Gutiérrez Sierra, F., & Ramos Rivera, J. C. (2018). Conformación de equipos ágiles para el desarrollo de software: revisión de literatura. *Dimensión Empresarial, 16*(2), 39-54. [http://www.scielo.org.co/scielo.php?sc](http://www.scielo.org.co/scielo.php?script=sci_arttext&pid=S1692-85632018000200039) [ript=sci\\_arttext&pid=S1692-](http://www.scielo.org.co/scielo.php?script=sci_arttext&pid=S1692-85632018000200039) [85632018000200039](http://www.scielo.org.co/scielo.php?script=sci_arttext&pid=S1692-85632018000200039)
- Suárez, G. R., Arabia, J. J. M., Alzate, S. G., Teller, D., Calderón, M., Vargas, L., & García, Y. (2021). Escalas de medición del tiempo de reacción visual y auditiva en deportes relacionados. *VIREF Revista de Educación Física, 10*(3), 1- 48.

[https://revistas.udea.edu.co/index.ph](https://revistas.udea.edu.co/index.php/viref/article/view/347347) [p/viref/article/view/347347](https://revistas.udea.edu.co/index.php/viref/article/view/347347)

- Suárez, G. R., & Márquez Arabia, J. J. (2020). Tiempo de reacción y acción visual en laboratorio y campo, en atletas de karate y taekwondo. *Educación Física y Deporte, 39*(2), e8. [https://revistas.udea.edu.co/index.ph](https://revistas.udea.edu.co/index.php/educacionfisicaydeporte/article/download/343193/20804383?inline=1) [p/educacionfisicaydeporte/article/dow](https://revistas.udea.edu.co/index.php/educacionfisicaydeporte/article/download/343193/20804383?inline=1) [nload/343193/20804383?inline=1](https://revistas.udea.edu.co/index.php/educacionfisicaydeporte/article/download/343193/20804383?inline=1)
- Vidarte Claros, J. A., Gutiérrez Quintero, C. A., Ortega Parra, A. J., Caicedo Parada, S. A., & Parra, J. H. (2020). Programa de entrenamiento deportivo sobre variables cognitivas en deportistas de selección colombiana de gimnasia artística. Serie de casos. Sportis, 6(2), 204-227.

[https://ruc.udc.es/dspace/handle/218](https://ruc.udc.es/dspace/handle/2183/25527) [3/25527](https://ruc.udc.es/dspace/handle/2183/25527)

Zapata-Jaramillo, C. M., Zapata-Tamayo, J. S., & Cardona, P. A. N. (2020). Conversión de eventos desde esquemas preconceptuales en código PL/pgSQL: simulación de software en la cuarta revolución industrial. *Revista* 

*Ibérica de Sistemas e Tecnologias de Informação* (39), 18-34.

[https://search.proquest.com/openvie](https://search.proquest.com/openview/bbad65ac2af742e17fb8423cc3052551/1?pq-origsite=gscholar&cbl=1006393) [w/bbad65ac2af742e17fb8423cc30525](https://search.proquest.com/openview/bbad65ac2af742e17fb8423cc3052551/1?pq-origsite=gscholar&cbl=1006393) [51/1?pq](https://search.proquest.com/openview/bbad65ac2af742e17fb8423cc3052551/1?pq-origsite=gscholar&cbl=1006393)[origsite=gscholar&cbl=1006393](https://search.proquest.com/openview/bbad65ac2af742e17fb8423cc3052551/1?pq-origsite=gscholar&cbl=1006393)

# **CONTRIBUCIÓN DE LOS AUTORES**

*Acosta Prieto, J.L*.: investigación, escritura-borrador original, redacción y revisión.

*García Dihigo, J.*: metodología, supervisión y asesoría, visualización.

*García Cruz, M*.: conceptualización, procesamiento de datos.

# **CONFLICTO DE INTERESES:**

Los autores declaran no tener conflictos de intereses.

*Avances journal assumes the Creative Commons 4.0 international license*